# **Contents**

- 1 Using FACT Command
	- **Arguments** 
		- ◆ 1.1 Using Singular
			- **Arguments**
		- ◆ 1.2 Using Plural Arguments
- 2 Using Command Modes
	- 2.1 Using Interactive Mode
	- $\triangle$  2.2 Using Single-Command Mode
- 3 Command-line Interface
	- ◆ 3.1 Command-line **Options** 
		- 3.2 Environment ♦ **Variables**
		- ◆ 3.3 Correcting **Commands**
		- ◆ 3.4 Editing the CLI

# **Using FACT Command Arguments**

An argument is a text expression that denotes one or more objects in the fabric. Arguments are used as srguments to the FACT commands.

## **Using Singular Arguments**

This section describes the syntax for each type of argument. [Table 1](http://docwiki.cisco.com/wiki/Using_the_CLI#Using_Singular_Arguments) lists the argument syntax and the corresponding descriptions.

### **Table 1: Argument Syntax**

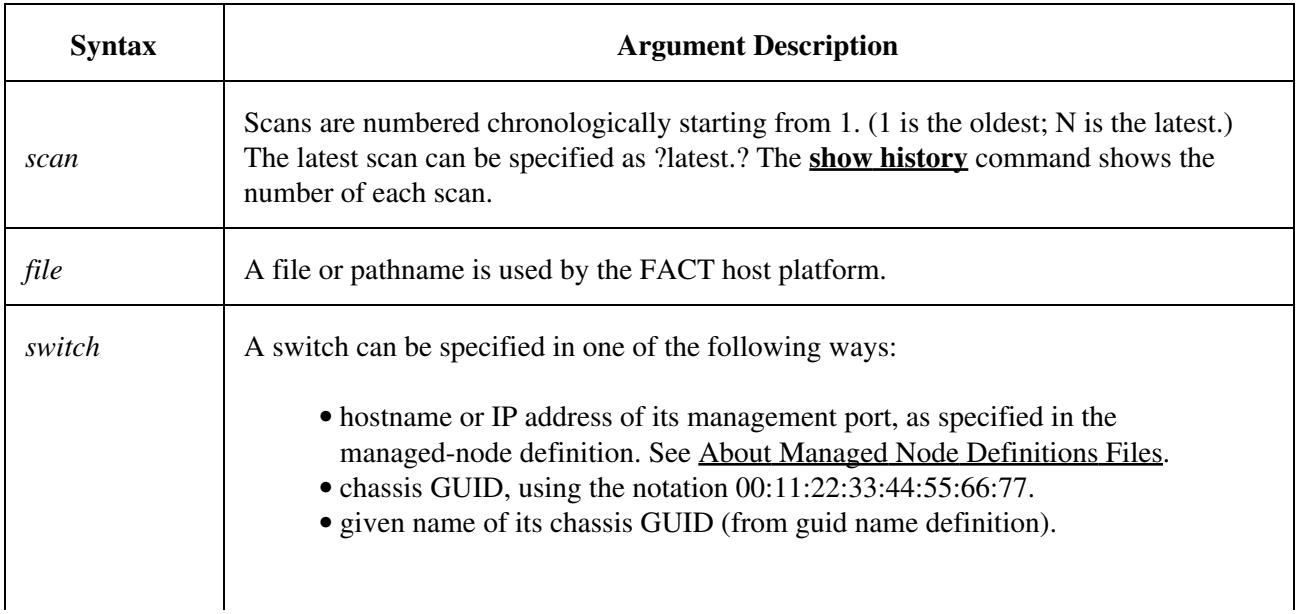

# Using\_the\_CLI

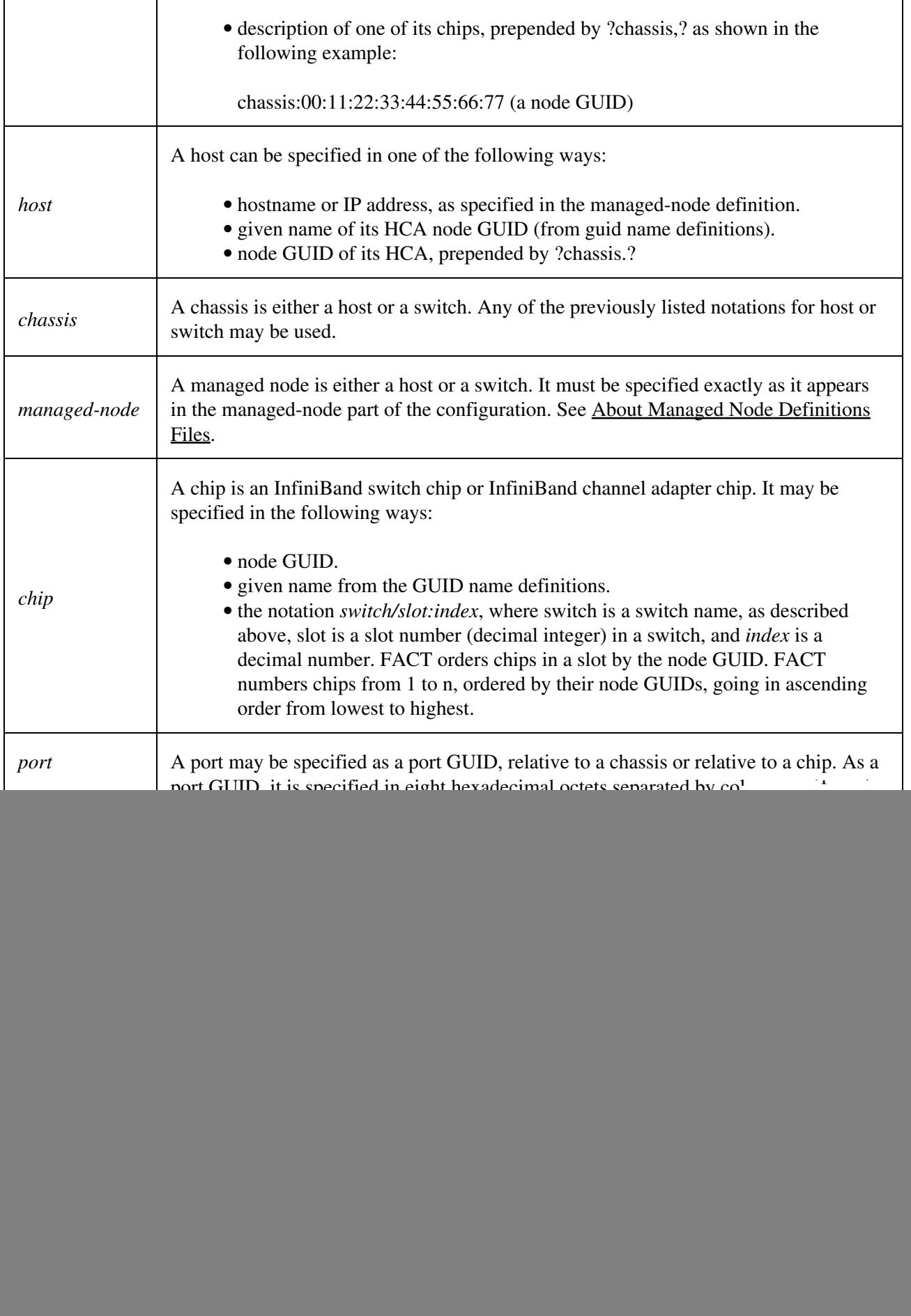

### Using\_the\_CLI

![](_page_2_Picture_149.jpeg)

### **Using Plural Arguments**

Many of the commands in FACT can accept plural arguments. The plurals can be built in several ways. Several alternatives can be separated by commas, with no spaces, as shown in the following example:

switch01,switch02

Each alternative may contain one or more ranges. A range is surrounded by square brackets and contains one or more comma-separated alternatives. Each alternative may be a single value or a hyphen-separated range of values, as shown in the following example:

rack[A-C,E]-host[01-10] (rackA-host01 through rackA-host10, and similarly for racks B, C, and E, skipping rackD)

Scans, LIDs, and slot, chip, and port numbers are always numeric, so ranges may be specified without the square brackets, as shown in the following example:

switch03/1/1-4 (ports 1 through 4 on slot 1 of chassis switch03)

A plural scan always describes a single object in a simple form (by not using any alternatives or images), as shown in the following example:

switch03

FACT uses the following plural arguments:

- *LIDs*
- *chassis*
- *chips*
- *hosts*
- *managed-nodes*
- *multicast-groups*
- *ports*
- *scans*
- *switches*

**Note**: Because all keywords can be abbreviated to a unique prefix, plural keywords such as chips and ports can be abbreviated to chip and port for the most common case of referring to a single unit. They keyword chassis can be either singular or plural.

# **Using Command Modes**

FACT has two modes of operation:

- Interactive command-line processor mode
- Single-use command mode that performs a single function

## **Using Interactive Mode**

As a command-line program, FACT reads commands from its input, parses them, and writes their output to its output. The following sample output shows FACT interactive mode:

```
 $ fact
 Cisco FACT 1.0
 Copyright 2008, Cisco Systems, Inc.
 fact> scan fabric
 fact> show versions
 name version
     ----------------------- -------------------------------------
switch01 TopspinOS 2.9.0 releng #147 10/25/...
switch02 TopspinOS 2.8.0 releng #154 07/11/...
 fact> exit
\mathsf{S}
```
## **Using Single-Command Mode**

In single-command mode, a single command is passed to FACT as the program command arguments. FACT then runs the command, prints the results, and exits.

The following sample output shows the FACT single-command mode:

```
$ fact scan fabric
 $ fact show versions
 name version
    ----------------------- -------------------------------------
switch01 TopspinOS 2.9.0 releng #147 10/25/...
switch02 TopspinOS 2.8.0 releng #154 07/11/...
\mathsf{S}
```
As a variant of single-command mode, the first word of the command, usually the verb, can be joined to the FACT name with a hyphen. The following sample output shows the FACT single-command mode:

```
 $ fact-scan fabric
 $ fact-show versions
```
To use shell completion to see available commands, join the FACT name with a hyphen, and enter the tab key:

 $$$   $fact-$ 

# **Command-line Interface**

FACT looks for several environmental variables and accepts several command-line options. This section describes the FACT command-line interface and shows how to use it.

## **Command-line Options**

[Table 2](http://docwiki.cisco.com/wiki/Using_the_CLI#Command-line_Options) lists and describes the command-line options.

### **Table 2: Command-line Options**

![](_page_4_Picture_146.jpeg)

Using\_the\_CLI

| $\text{-}$ managed-nodes- $\text{=type}:$<br>pattern | Adds a set of managed-nodes to those about which FACT is aware.                                                                                                    |
|------------------------------------------------------|----------------------------------------------------------------------------------------------------|
|                                                      | See About Managed Node Definitions Files.                                                                                                    |
| --managed-nodes-from=file                            | Adds managed-nodes from the file.                                                                                                    |
|                                                      | See About Managed Node Definitions Files.                                                                                                    |
| $-S$<br>--sequential                                 | Initiates sequential scan sessions to one managed node at a time. This<br>option is helpful with the --trace command because output displays<br>slower and more predictably. By default, FACT connects up to 50<br>managed nodes at a time during scans and installations. If sequential<br>is specified, then FACT connects to one managed node at a time. |
| --subnet-manager=domain<br>name or IP address        | Specifies the InfiniBand Subnet Manager host that FACT should use.                                                                                                    |
| --trace and --sequential                             | Runs sequential sessions to managed nodes and prints the session<br>transcript.                                                                                                    |
| -t<br>--trace                                        | By default, if --trace is not specified, then FACT will print the<br>transcript of each session when that session is closed. If --trace is<br>specified, FACT will print the transcript of each session as it occurs.                                                                                                    |
| -V                                                   |                                                                                                    |
| --version                                            | Prints FACT version information and exits.                                                                                                    |

# **Environment Variables**

FACT uses environment variables to control the FACT configuration. [Table 3](http://docwiki.cisco.com/wiki/Using_the_CLI#Environment_Variables) lists and describes the FACT environment variables.

#### **Table 3: Environment Variables**

![](_page_5_Picture_168.jpeg)

### Command-line Options 6

![](_page_6_Picture_134.jpeg)

### **Correcting Commands**

**Note**: This feature will be functional at FCS.

The system response to command line-errors is different when you use the question mark (?) to obtain help for a command. In this case, the system repeats your input following the subsequent prompt for ease of editing, as shown in the following example:

```
 fact> show interfce ?
\mathcal{L}^{\mathcal{L}} and \mathcal{L}^{\mathcal{L}} and \mathcal{L}^{\mathcal{L}} % Error: Unrecognized command
    fact> show interfce
```
## **Editing the CLI**

Command-line editing lets you modify a command line command that you have just entered or a command line that you entered previously in the CLI session. The CLI supports a variety of ways to move about and

#### Environment Variables 7

### Using\_the\_CLI

edit the currently displayed command line. [Table 4](http://docwiki.cisco.com/wiki/Using_the_CLI#Editing_the_CLI) lists and describes these options.

## **Table 4: Key Stroke Shortcuts**

![](_page_7_Picture_177.jpeg)

Using\_the\_CLI

| $Esc$ -[B          | Proceeds to the next line in the command history.                          |
|--------------------|----------------------------------------------------------------------------|
| Esc-[C             | Moves the cursor to the right (forward) one character.                     |
| Esc-[D             | Moves the cursor to the left (backward) on character.                      |
| Esc-B              | Moves the cursor to the left (backward) one word.                          |
| Esc-C              | Capitalizes the word to the right of the cursor (forward).                 |
| Esc-D              | Deletes characters from the cursor through the end of the word.            |
| Esc-F              | Moves the cursor right (forward) one word.                                 |
| Esc-L              | Converts characters, from the cursor to the end of the word, to lowercase. |
| Esc-U              | Converts characters, from the cursor to the end of the word, to uppercase. |
| Esc-Ctrl-H         | Deletes the word to the left of the cursor.                                |
| <b>Esc-Delete</b>  | Deletes the word to the left of the cursor.                                |
| <b>Down Arrow</b>  | Proceeds to the next line in the command history.                          |
| <b>Up Arrow</b>    | Moves to the previous line in the command history.                         |
| <b>Left Arrow</b>  | Moves the cursor to the left (backward) one character.                     |
| <b>Right Arrow</b> | Moves the cursor to the right (forward) one character.                     |